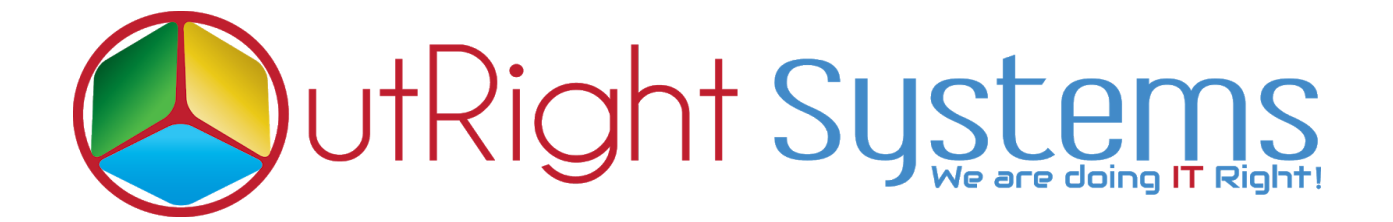

## **[SuiteCRM Filter Manager](https://store.outrightcrm.com/product/suitecrm-filter-manager/)**

## **Installation Guide**

**[SuiteCRM](https://store.outrightcrm.com/product/suitecrm-filter-manager/) Filter Manager 1 Outright**

## Pre-requisites

Please follow the below steps before installing the **[SuiteCRM](https://store.outrightcrm.com/product/suitecrm-filter-manager/) Filter Manager** 

- **1.** Log in as an **Administrator**.
- **2.** Verify the CRM version should be compatible with the **Outright Filter Manager**.

## **Installation Guide:-**

**1.** Go to the Administration page.

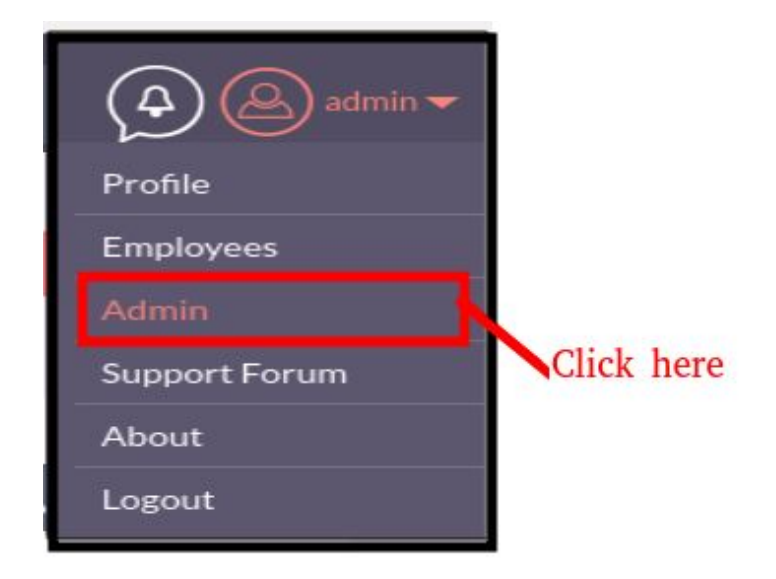

**2.** Click on "**Module Loader**" to install the package.

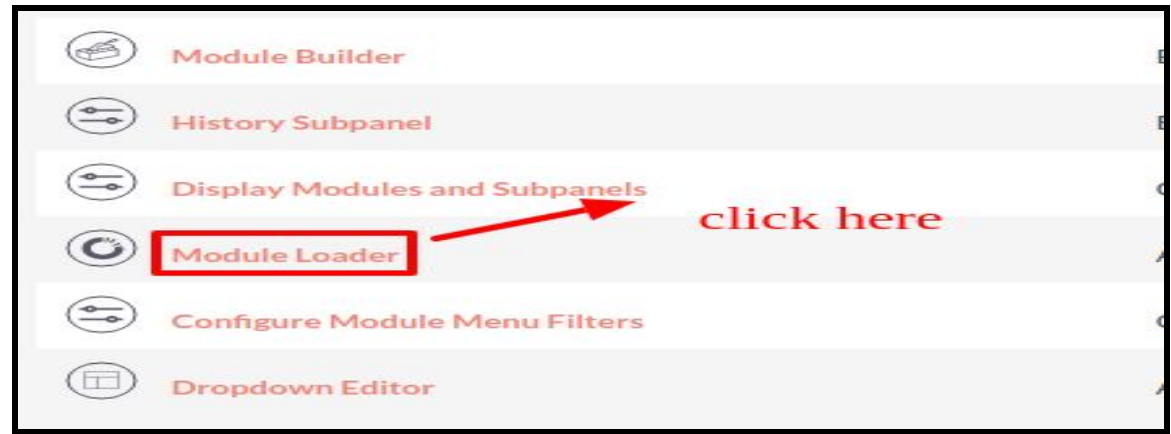

**3.** Click on the "**Choose File**" button and select the Outright\_filter\_manager.zip and then click on the "**upload"** to upload the file.

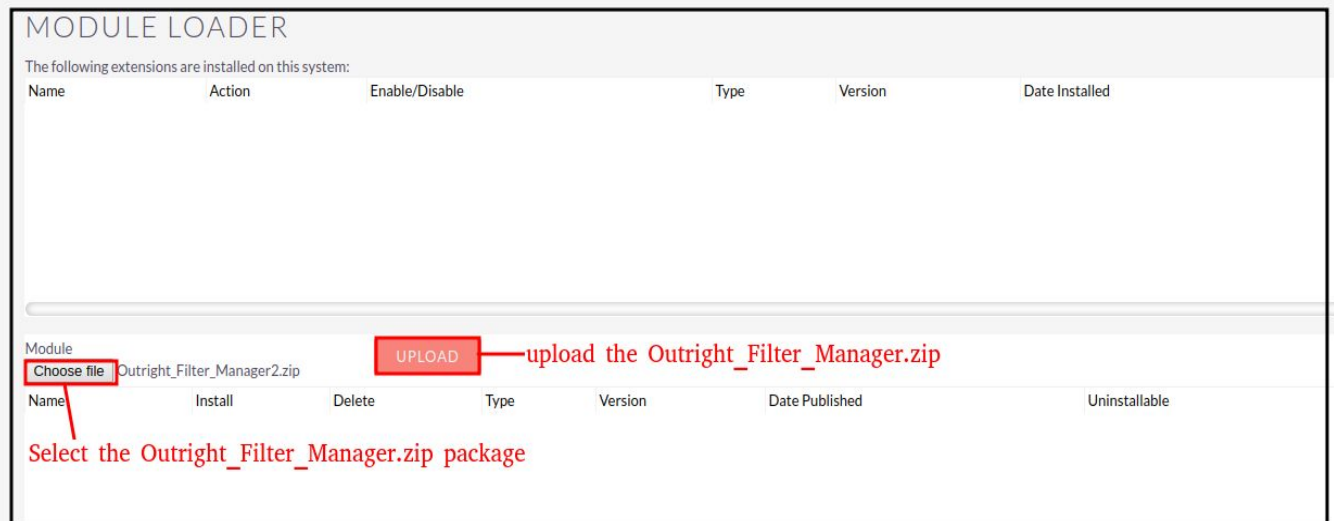

**4.** Click on the Install button.

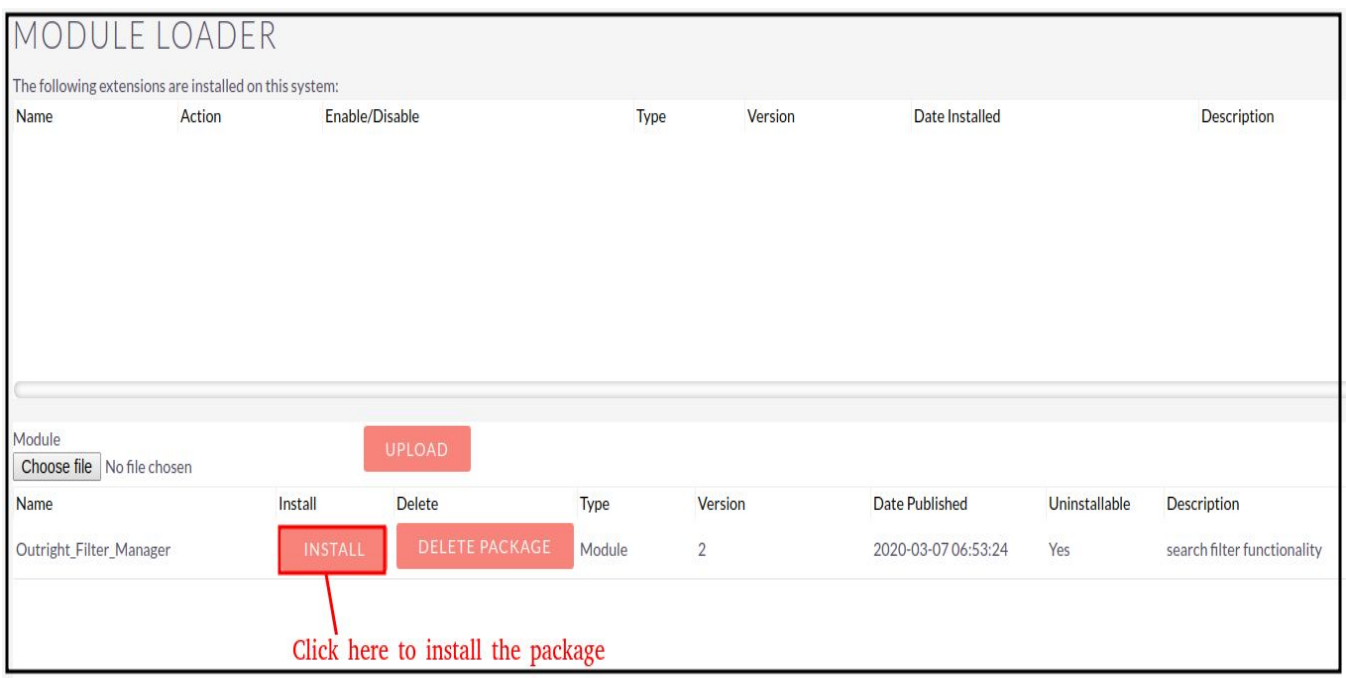

**5.** Again go to the Administration page and click on repair.

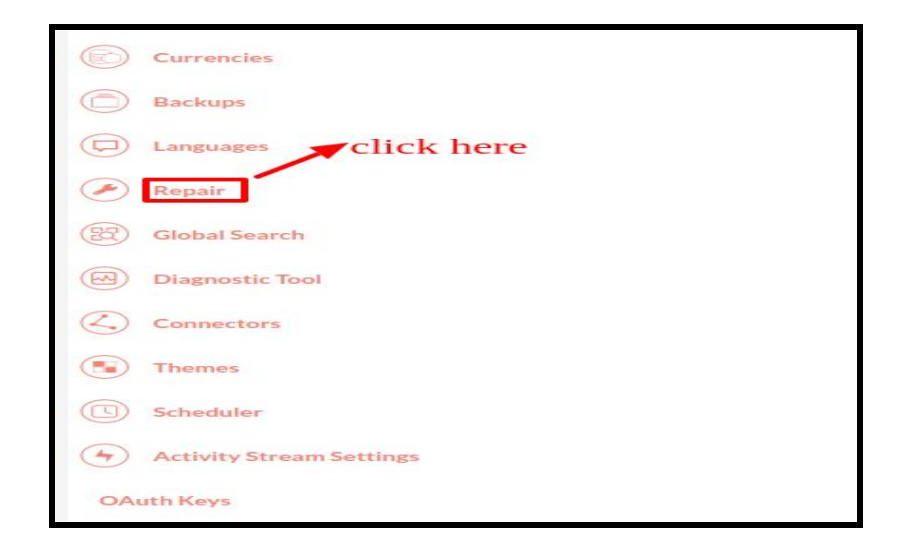

**6.** Click on "**Quick Repair and Rebuild**"

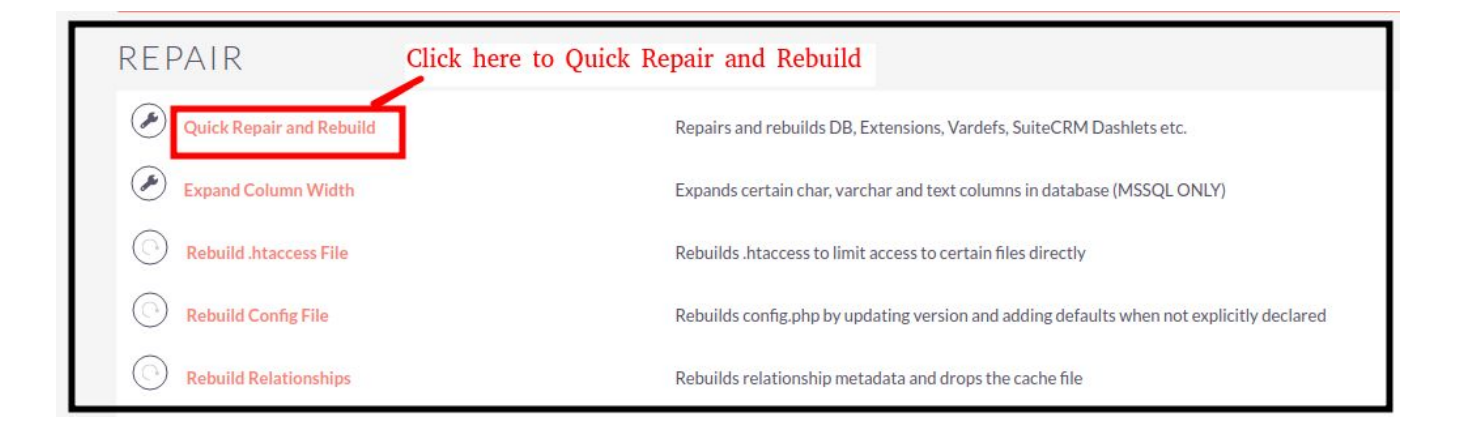

**NOTE: After Installing each plugin, It is mandatory to click repair and execute.**